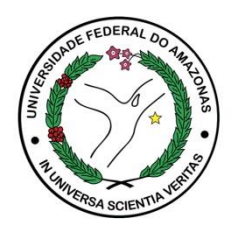

- **1.** Acesse o Módulo Pesquisa e Extensão
- **2.** Selecione o Perfil: **Professor**

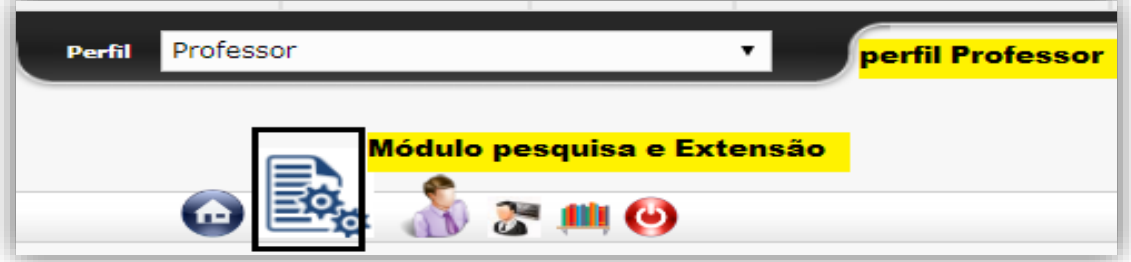

## **3. Menu**: Iniciação Científica > Projetos

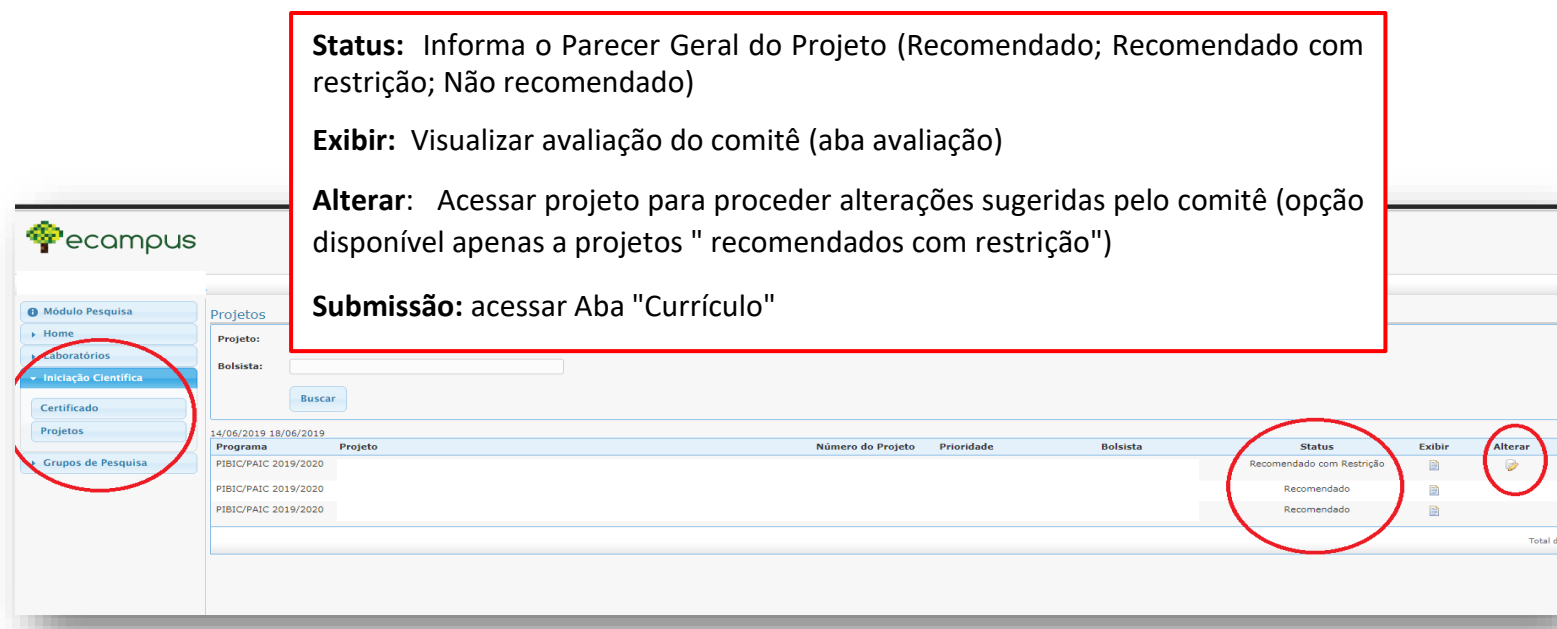

**4.** Proceder as alterações, **salvar**, e acessar a aba "currículo" do projeto para submeter novamente a proposta, observando as sugestões do Comitê Científico.

## **ATENÇÃO!**

**Certifique-se que após ressubmetido o projeto consta com o status "Submetido para reavaliação"**